# Cisco WAAS-Fehlerbehebungsleitfaden für Version 4.1.3 und höher J.

## Kapitel: Fehlerbehebung WCCP

In diesem Artikel wird die Fehlerbehebung bei WCCP-Problemen beschrieben.

Ha <u>Ana</u> Da <u>Vo</u> <u>Op</u> <u>Pro</u> <u>Fel</u> <u>Fel</u> <u>Fel</u> <u>Fel</u> <u>Fel</u> <u>Fel</u> <u>Fel</u> <u>Fel</u> <u>Fel</u> Fehlerbehebung WCCP <u>Fel</u> <u>Fel</u> Ha <u>Fel</u> <u>vW</u> <u>Fel</u> <u>Fel</u>

**Inh** 

## Inhalt

- <u>1 Fehlerbehebung bei WCCP auf dem Router</u>
	- ∘ <u>1,1 Fehlerbehebung bei WCCP auf den Catalyst Switches der Serie 6500 und den</u> Routern der Serien ISR und 3700
	- ∘ <u>1,2 Fehlerbehebung bei WCCP auf Routern der Serie ASR 1000</u>
- <u>• 2 Fehlerbehebung bei WCCP in der WAE</u>
- **1 Fehlerbehebung: Konfigurierbare Service-IDs und variable Timeouts in Version 4.4.1**

Die folgenden Symptome weisen auf mögliche WCCP-Probleme hin:

- Die WAE empfängt keinen Datenverkehr (möglicherweise aufgrund einer WCCP-Fehlkonfiguration).
- Endbenutzer können ihre Serveranwendungen nicht erreichen (kann auf Blackholing-Verkehr zurückzuführen sein)
- Langsame Netzwerke bei Aktivierung von WCCP (möglicherweise aufgrund von

Paketverlusten des Routers oder hoher CPU-Auslastung des Routers)

● Übermäßig hohe CPU-Auslastung des Routers (möglicherweise aufgrund einer Umleitung in die Software anstatt in die Hardware)

WCCP-Probleme können auf Probleme mit dem Router (oder dem Umleitungsgerät) oder dem WAE-Gerät zurückzuführen sein. Die WCCP-Konfiguration muss sowohl auf dem Router als auch auf dem WAE-Gerät überprüft werden. Zunächst wird die WCCP-Konfiguration auf dem Router überprüft. Anschließend wird die WCCP-Konfiguration auf der WAE überprüft.

## Fehlerbehebung bei WCCP auf dem Router

In diesem Abschnitt wird die Fehlerbehebung für die folgenden Geräte beschrieben:

- Catalyst Switches der Serie 6500 sowie Router der Serien ISR und 3700
- **Router der Serie ASR 1000**

### Fehlerbehebung bei WCCP auf den Catalyst Switches der Serie 6500 und den Routern der Serien ISR und 3700

Beginnen Sie mit der Fehlerbehebung, indem Sie die WCCPv2-Interception auf dem Switch oder Router überprüfen. Verwenden Sie dazu den Befehl show ip wccp IOS wie folgt:

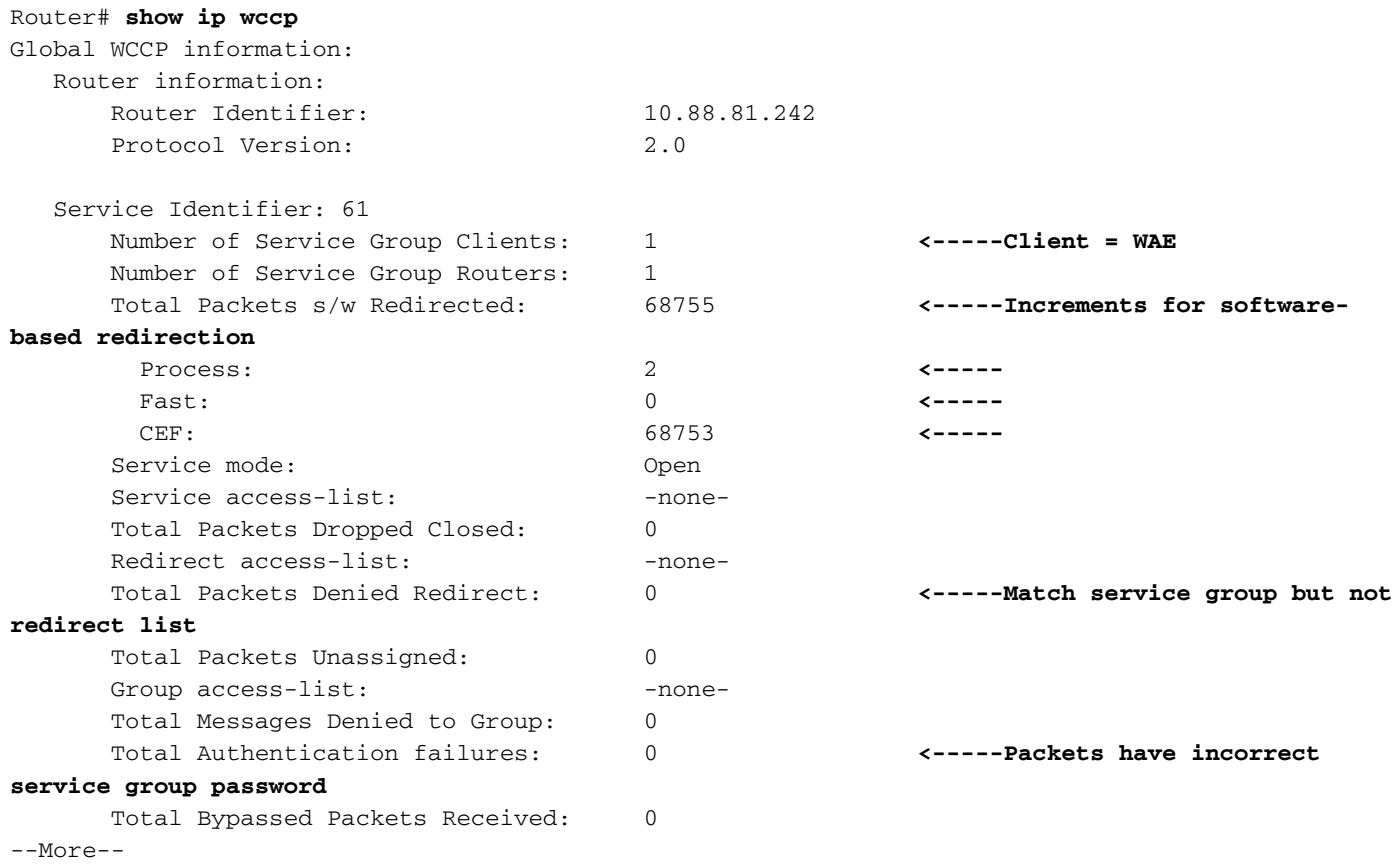

Überprüfen Sie auf Plattformen, die eine softwarebasierte Umleitung verwenden, ob die Zähler für umgeleitete Pakete insgesamt in der oben angegebenen Befehlsausgabe erhöht werden. Auf Plattformen, die hardwarebasierte Umleitungen verwenden, sollten diese Zähler nicht viel erhöhen. Wenn diese Zähler auf hardwarebasierten Plattformen erheblich erhöht werden, kann WCCP auf dem Router falsch konfiguriert werden (WCCP GRE wird standardmäßig in der Software verarbeitet), oder der Router kann aufgrund von Problemen mit den

Hardwareressourcen, wie z. B. bei der Auslastung der TCAM-Ressourcen, wieder auf die Software-Umleitung zurückfallen. Weitere Untersuchungen sind erforderlich, wenn diese Zähler auf einer hardwarebasierten Plattform inkrementiert werden, was zu einer hohen CPU-Auslastung führen könnte.

Der Zähler für die Gesamtzahl der Pakete mit Umleitung mit Absage erhöht sich für Pakete, die der Servicegruppe entsprechen, jedoch nicht mit der Umleitungsliste übereinstimmen.

Der Zähler für Fehler bei der Gesamtauthentifizierung erhöht sich für Pakete, die mit dem falschen Dienstgruppenkennwort empfangen werden.

Bei Routern, bei denen die WCCP-Umleitung in der Software durchgeführt wird, überprüfen Sie weiterhin die WCCPv2-Interception auf dem Router, indem Sie den IOS-Befehl show ip wccp 61 detail wie folgt verwenden:

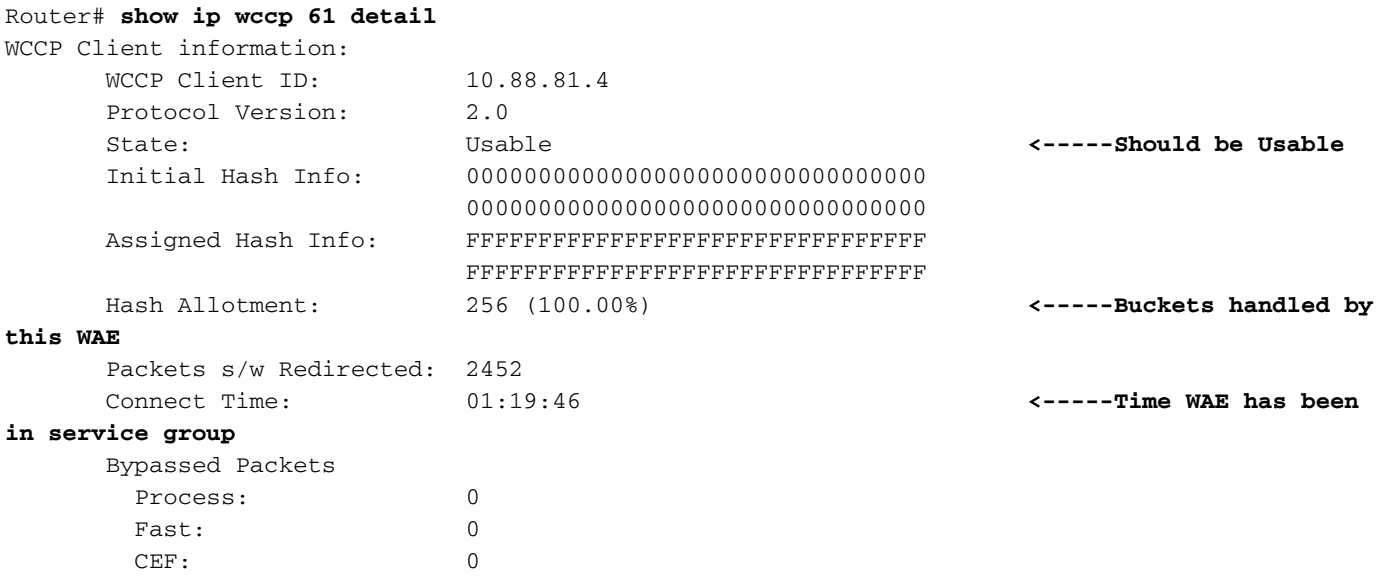

Überprüfen Sie, ob der WAE-Status in der Servicegruppe 61 verwendet werden kann. Stellen Sie sicher, dass der WAE im Feld Hash Alloment (Hash-Zuweisung) Hash-Buckets zugewiesen sind. Der Prozentsatz gibt an, wie viele der gesamten Hash-Buckets von dieser WAE behandelt werden. Die Zeit, die die WAE in der Service-Gruppe war, wird im Feld "Connect Time" (Zeit verbinden) gemeldet. Die Hash-Zuweisungsmethode sollte bei softwarebasierter Umleitung verwendet werden.

Sie können mithilfe des Befehls show ip wccp service hash dst-ip src-ip dst-port src-port secret IOS auf dem Router bestimmen, welche WAE in der Farm eine bestimmte Anforderung behandelt:

```
Router# show ip wccp 61 hash 0.0.0.0 10.88.81.10 0 0
WCCP hash information for:
   Primary Hash: Src IP: 10.88.81.10
   Bucket: 9
   WCCP Client: 10.88.81.12 <-----Target WAE
```
Bei Routern, bei denen die WCCP-Umleitung in der Hardware durchgeführt wird, überprüfen Sie weiterhin die WCCPv2-Interception auf dem Router, indem Sie den IOS-Befehl show ip wccp 61 detail wie folgt verwenden:

Cat6k# **sh ip wccp 61 detail** WCCP Client information: WCCP Client ID: 10.88.80.135 Protocol Version: 2.0 State: Usable Redirection: L2 Packet Return: GRE **<-----Use generic GRE for hardware-based platforms** Packets Redirected: 0 Connect Time: 1d18h Assignment: MASK **<-----Use Mask for hardware-based redirection** Mask SrcAddr DstAddr SrcPort DstPort ---- ------- ------- ------- ------- 0000: 0x00001741 0x00000000 0x0000 0x0000 **<-----Default mask** Value SrcAddr DstAddr SrcPort DstPort CE-IP ----- ------- ------- ------- ------- ----- 0000: 0x00000000 0x00000000 0x0000 0x0000 0x0A585087 (10.88.80.135) 0001: 0x00000001 0x00000000 0x0000 0x0000 0x0A585087 (10.88.80.135) 0002: 0x00000040 0x00000000 0x0000 0x0000 0x0A585087 (10.88.80.135) 0003: 0x00000041 0x00000000 0x0000 0x0000 0x0A585087 (10.88.80.135)

Sie möchten die Maskenzuweisungsmethode für Router anzeigen, die eine Hardware-Umleitung ermöglichen.

Um TCAM-Ressourcen auf dem Router zu speichern, sollten Sie die Standard-WCCP-Maske an Ihre Netzwerkumgebung anpassen. Beachten Sie folgende Empfehlungen:

- Verwenden Sie die kleinste Anzahl an Maskenbits, die bei Verwendung der WCCP-Umleitungszugriffskontrollliste möglich ist. Eine geringere Anzahl an Maskenbits in Verbindung mit der Umleitungszugriffskontrollliste führt zu einer geringeren TCAM-Nutzung. Wenn sich 1-2 WCCP-Clients in einem Cluster befinden, verwenden Sie ein Bit. Wenn 3-4 WCCP-Clients vorhanden sind, verwenden Sie 2 Bit. Wenn 5-8 WCCP-Clients vorhanden sind, verwenden Sie 3 Bit usw.
- Die Verwendung der WAAS-Standardmaske (0x1741) wird nicht empfohlen. Bei Bereitstellungen im Rechenzentrum besteht das Ziel darin, den Lastenausgleich zwischen den Außenstellen und dem Rechenzentrum anstelle von Clients oder Hosts vorzunehmen. Die rechte Maske minimiert das WAE-Peering im Rechenzentrum und ermöglicht somit eine Skalierung des Speichers. Verwenden Sie beispielsweise 0x100 bis 0x7F00 für Rechenzentren im Einzelhandel mit /24 Zweigstellennetzwerken. Für große Unternehmen mit einem Volumen von /16 pro Unternehmen sollten Sie 0x1000 bis 0x7F0000 verwenden, um die Geschäftsabläufe in das Rechenzentrum des Unternehmens zu verlagern. In der Zweigstelle soll ein Gleichgewicht zwischen den Clients hergestellt werden, die ihre IP-Adressen über DHCP beziehen. DHCP gibt im Allgemeinen Client-IP-Adressen aus, die von der niedrigsten IP-Adresse im Subnetz inkrementiert werden. Verwenden Sie 0x1 bis 0x7F, um die DHCP-zugewiesenen IP-Adressen am besten mit der Maske zu vergleichen, um nur die Bits der niedrigsten Reihenfolge der Client-IP-Adresse zu berücksichtigen, um die beste Verteilung zu erzielen.

Die TCAM-Ressourcen, die von einer WCCP-Liste für die Umleitung verwendet werden, sind ein Produkt des Inhalts dieser ACL, multipliziert mit der konfigurierten WCCP-Bitmaske. Daher gibt es einen Konflikt zwischen der Anzahl der WCCP-Gruppen (die basierend auf der Maske erstellt werden) und der Anzahl der Einträge in der Umleitungszugriffskontrollliste. Beispielsweise können eine Maske von 0xF (4 Bit) und eine 200-Zeilen-Umleitungszugriffskontrollliste zu 3200 (2^4 x 200) TCAM-Einträgen führen. Durch die Reduzierung der Maske auf 0x7 (3 Bit) wird die TCAM-Nutzung um 50 % reduziert (2^3 x 200 = 1600).

Plattformen der Serien Catalyst 6500 und 7600 von Cisco können die WCCP-Umleitung sowohl in der Software als auch in der Hardware unterstützen. Wenn Pakete versehentlich in Software umgeleitet werden und Sie Hardwareumleitung erwarten, kann dies zu einer zu hohen CPU-Nutzung des Routers führen.

Sie können die TCAM-Informationen überprüfen, um festzustellen, ob die Umleitung in der Software oder der Hardware durchgeführt wird. Verwenden Sie den Befehl show tcam IOS wie folgt:

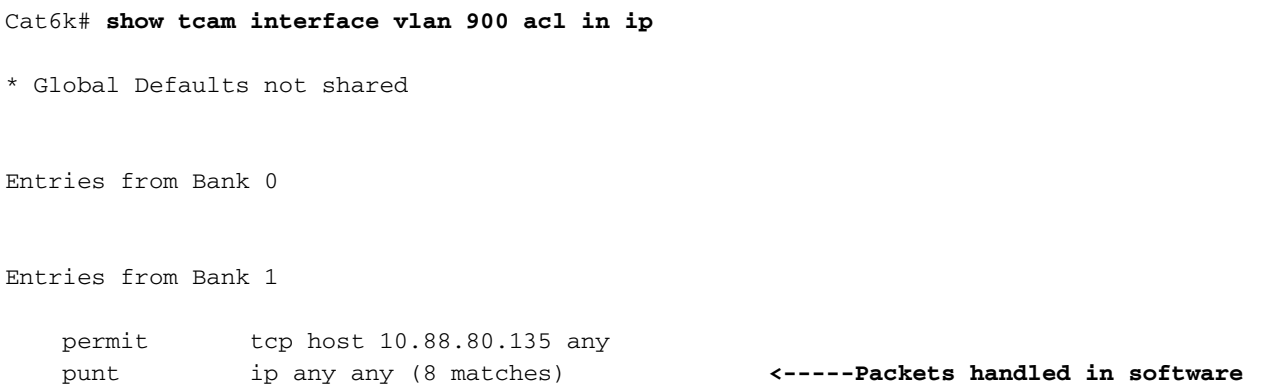

"Sammelanschlüsse" stellen Anforderungen dar, die in der Hardware nicht behandelt werden. Diese Situation kann durch folgende Fehler verursacht werden:

- Hash-Zuordnung anstelle von Maske
- Umleitung ausgehender Anrufe anstelle von eingehenden Anrufen
- Umleiten in ausschließen
- Unbekannte WAE MAC-Adresse
- Verwenden einer Loopback-Adresse für das Ziel des generischen GRE-Tunnels

Im folgenden Beispiel zeigen die Einträge für die Richtlinienroute, dass der Router die vollständige Hardware-Umleitung durchführt:

```
Cat6k# show tcam interface vlan 900 acl in ip
* Global Defaults not shared
Entries from Bank 0
Entries from Bank 1
   permit tcp host 10.88.80.135 any
   policy-route tcp any 0.0.0.0 255.255.232.190 (60 matches) <-----These entries show
hardware redirection
   policy-route tcp any 0.0.0.1 255.255.232.190 (8 matches)
   policy-route tcp any 0.0.0.64 255.255.232.190 (16 matches)
   policy-route tcp any 0.0.0.65 255.255.232.190 (19 matches)
   policy-route tcp any 0.0.1.0 255.255.232.190
    policy-route tcp any 0.0.1.1 255.255.232.190
```

```
 policy-route tcp any 0.0.1.64 255.255.232.190
 policy-route tcp any 0.0.1.65 255.255.232.190
 policy-route tcp any 0.0.2.0 255.255.232.190
 policy-route tcp any 0.0.2.1 255.255.232.190
 policy-route tcp any 0.0.2.64 255.255.232.190
 policy-route tcp any 0.0.2.65 255.255.232.190 (75 matches)
 policy-route tcp any 0.0.3.0 255.255.232.190 (222195 matches)
```
Der Here I Am (HIA) von der WAE muss die gleiche Schnittstelle wie die WAE MAC-Schnittstelle verwenden. Es wird empfohlen, in der Liste der WAE-Router eine Loopback-Schnittstelle und keine direkt verbundene Schnittstelle zu verwenden.

#### Fehlerbehebung bei WCCP auf Routern der Serie ASR 1000

Die Befehle zur Fehlerbehebung bei WCCP auf den Cisco Routern der Serie ASR 1000 unterscheiden sich von den anderen Routern. Dieser Abschnitt enthält Befehle, mit denen Sie WCCP-Informationen zum ASR 1000 abrufen können.

Verwenden Sie die folgenden Befehle show plattform software wccp rp active, um Routingprozessor-WCCP-Informationen anzuzeigen:

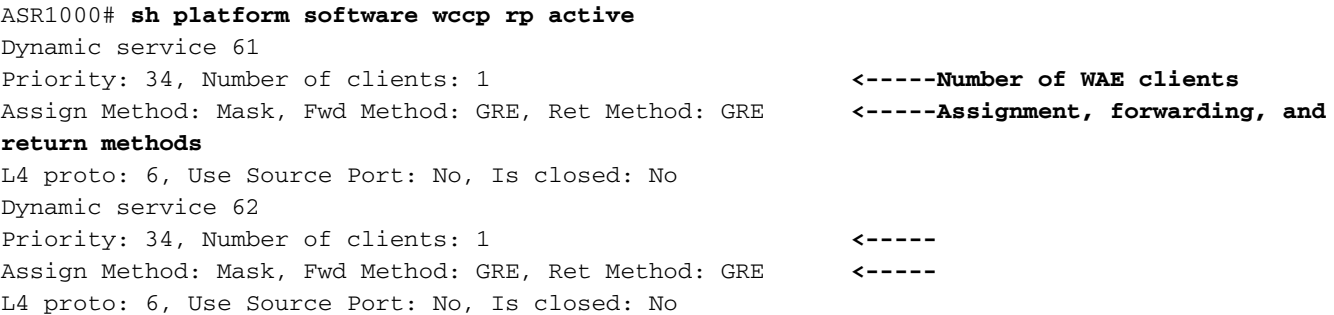

Das folgende Beispiel zeigt zusätzliche Befehle, mit denen Sie Weiterleitungsprozessorinformationen untersuchen können:

```
ASR1000# sh platform software wccp fp active ?
  <0-255> service ID
  cache-info Show cache-engine info
  interface Show interface info
  statistics Show messaging statistics
  web-cache Web-cache type
  | Output modifiers
 <cr>
```
Um umgeleitete Paketstatistiken für jede Schnittstelle anzuzeigen, verwenden Sie den Befehl show platform software wccp interface counter:

```
ASR1000# sh platform software wccp interface counters
Interface GigabitEthernet0/1/2
       Input Redirect Packets = 391
       Output Redirect Packets = 0
Interface GigabitEthernet0/1/3
       Input Redirect Packets = 1800
        Output Redirect Packets = 0
```
Verwenden Sie den Befehl show platform software wccp web-cache counter, um die WCCP-

```
ASR1000# sh platform software wccp web-cache counters
Service Group (0, 0) counters
       unassigned_count = 0
       dropped_closed_count = 0
       bypass_count = 0
       bypass_failed_count = 0
      denied count = 0 redirect_count = 0
```
Verwenden Sie die folgenden Befehle, um Details auf niedriger Ebene anzuzeigen:

- $\bullet$  show plattform so interface F0 brief
- $\bm{\cdot}$  show platform software wccp f0 interface
- debugplattform software wccp konfiguration

Weitere Informationen finden Sie im Whitepaper ["Bereitstellung und Fehlerbehebung im Web](http://www.cisco.com/en/US/prod/collateral/routers/ps9343/white_paper_c11_502351.html) [Cache Control Protocol Version 2 auf Cisco Aggregation Services Routern der Serie ASR 1000".](http://www.cisco.com/en/US/prod/collateral/routers/ps9343/white_paper_c11_502351.html) Ī

## Fehlerbehebung bei WCCP in der WAE

Beginnen Sie mit der Fehlerbehebung für die WAE, indem Sie den Befehl show wccp services verwenden. Es wird empfohlen, die Services 61 und 62 wie folgt zu konfigurieren:

WAE-612# **show wccp services** Services configured on this File Engine TCP Promiscuous 61 TCP Promiscuous 62

Überprüfen Sie anschließend den WCCP-Status mit dem Befehl show wccp status. Sie möchten sehen, dass WCCP Version 2 wie folgt aktiviert und aktiv ist:

WAE-612# **show wccp status** WCCP version 2 is enabled and currently active

Sehen Sie sich die WCCP-Informationen mithilfe des Befehls show wccp wide-area-engine an. Dieser Befehl zeigt die Anzahl der WAEs in der Farm, ihre IP-Adressen, eine davon ist die führende WAE, Router, die die WAEs anzeigen können, und andere Informationen wie folgt an:

```
WAE612# show wccp wide-area-engine
Wide Area Engine List for Service: TCP Promiscuous 61
Number of WAE's in the Cache farm: 3
Last Received Assignment Key IP address: 10.43.140.162 <-----All WAEs in farm should have
same Key IP
Last Received Assignment Key Change Number: 17
Last WAE Change Number: 16
Assignment Made Flag = FALSE
      IP address = 10.43.140.162 Lead WAE = YES Weight = 0
       Routers seeing this Wide Area Engine(3)
               10.43.140.161
```

```
 10.43.140.166
               10.43.140.168
      IP address = 10.43.140.163 Lead WAE = NO Weight = 0
       Routers seeing this Wide Area Engine(3)
               10.43.140.161
               10.43.140.166
               10.43.140.168
      IP address = 10.43.140.164 Lead WAE = NO Weight = 0
       Routers seeing this Wide Area Engine(3)
               10.43.140.161
               10.43.140.166
               10.43.140.168
. . .
```
Überprüfen Sie die Routerinformationen mit dem Befehl show wccp routers. Überprüfen Sie, ob eine bidirektionale Kommunikation mit WCCP-fähigen Routern besteht und alle Router dieselbe KeyIP- und KeyCN-Nummer (Änderungsnummer) wie folgt anzeigen:

```
WAE-612# show wccp routers
Router Information for Service: TCP Promiscuous 61
      Routers Seeing this Wide Area Engine(1)
     Router Id Sent To Recv ID KeyIP KeyCN MCN
      10.43.140.161 10.43.140.161 00203A21 10.43.140.162 17 52 <-----Verify
routers have same KeyIP and KeyCN
      10.43.140.166 10.43.140.166 00203A23 10.43.140.162 17 53
       10.43.140.168 10.43.140.165 00203A2D 10.43.140.162 17 25
       Routers not Seeing this Wide Area Engine
              -NONE-
       Routers Notified of from other WAE's
              -NONE-
      Multicast Addresses Configured
              -NONE-
. . .
```
In Fällen, in denen die WAE nicht über Layer 2 mit dem Router verbunden ist oder eine Loopback-Adresse verwendet wird, sind zur Unterstützung von WCCP entweder statische Routen oder ein Standard-Gateway erforderlich.

Verwenden Sie den Befehl show wccp flows tcp-Promiscuous, um die Hash-Bucket-Verteilung in der Servicegruppe wie folgt zu untersuchen:

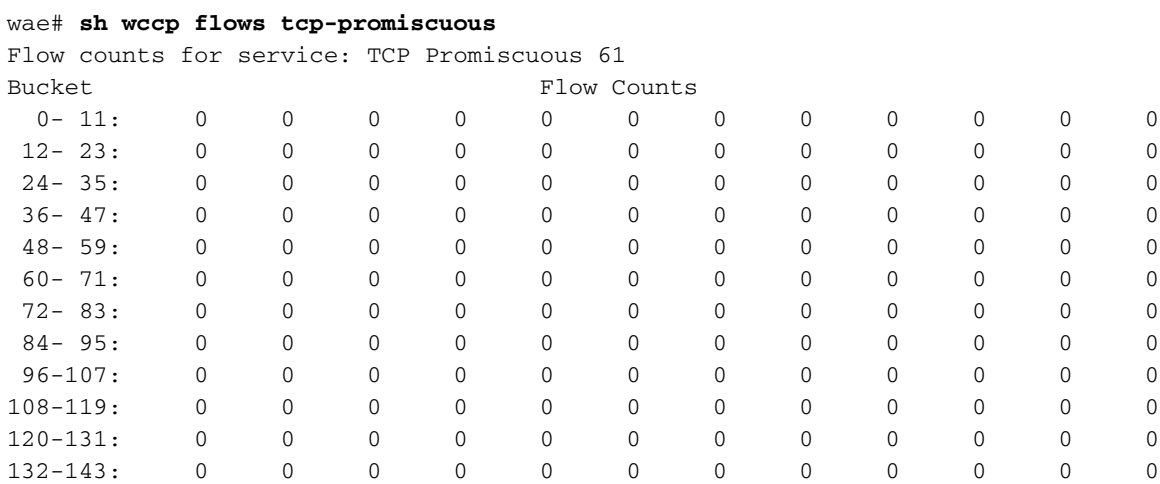

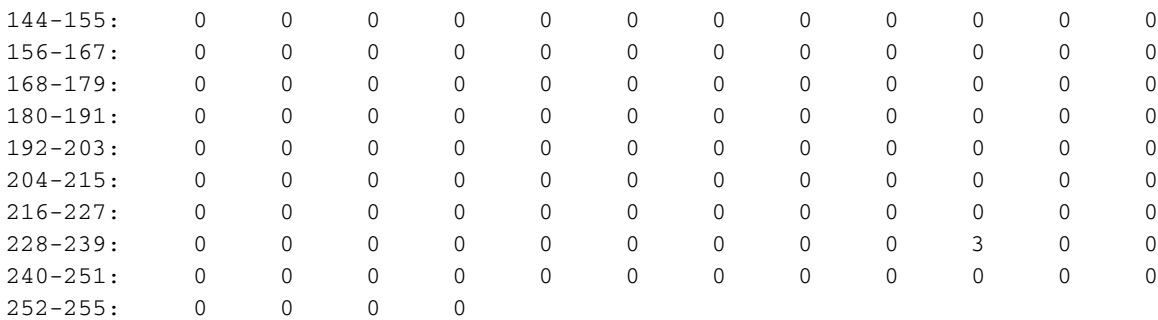

Alternativ können Sie die zusammengefasste Version des Befehls verwenden, um ähnliche Informationen anzuzeigen und Ablaufdaten zu umgehen:

```
wae# sh wccp flows tcp-promiscuous summary
Flow summary for service: TCP Promiscuous 61
Total Buckets
OURS = 256 0- 59: OOOOOOOOOO OOOOOOOOOO OOOOOOOOOO OOOOOOOOOO OOOOOOOOOO OOOOOOOOOO
 60-119: OOOOOOOOOO OOOOOOOOOO OOOOOOOOOO OOOOOOOOOO OOOOOOOOOO OOOOOOOOOO
120-179: OOOOOOOOOO OOOOOOOOOO OOOOOOOOOO OOOOOOOOOO OOOOOOOOOO OOOOOOOOOO
180-239: OOOOOOOOOO OOOOOOOOOO OOOOOOOOOO OOOOOOOOOO OOOOOOOOOO OOOOOOOOOO
240-255: OOOOOOOOOO OOOOOO
BYP = 0 0- 59: .......... .......... .......... .......... .......... ..........
 60-119: .......... .......... .......... .......... .......... ..........
120-179: .......... .......... .......... .......... .......... ..........
180-239: .......... .......... .......... .......... .......... ..........
240 - 255: . . . . . . . . . . . . .AWAY = 0 0- 59: .......... .......... .......... .......... .......... ..........
 60-119: .......... .......... .......... .......... .......... ..........
120-179: .......... .......... .......... .......... .......... ..........
180-239: .......... .......... .......... .......... .......... ..........
240-255: .......... ......
```
. . .

Verwenden Sie den Befehl show wccp gre, um die GRE-Paketstatistiken wie folgt anzuzeigen:

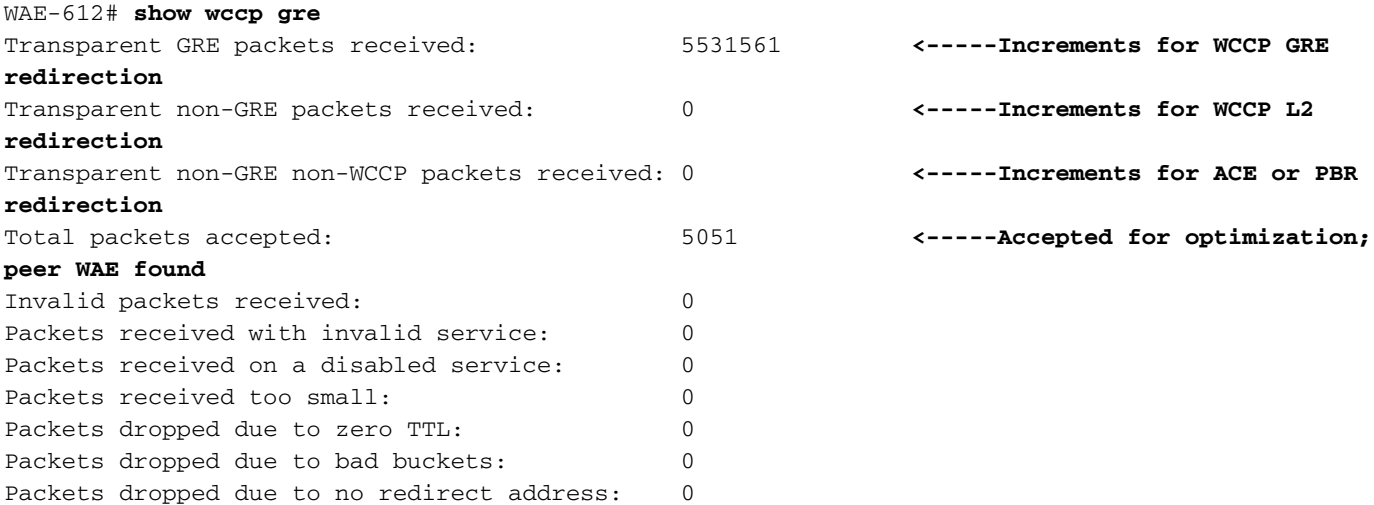

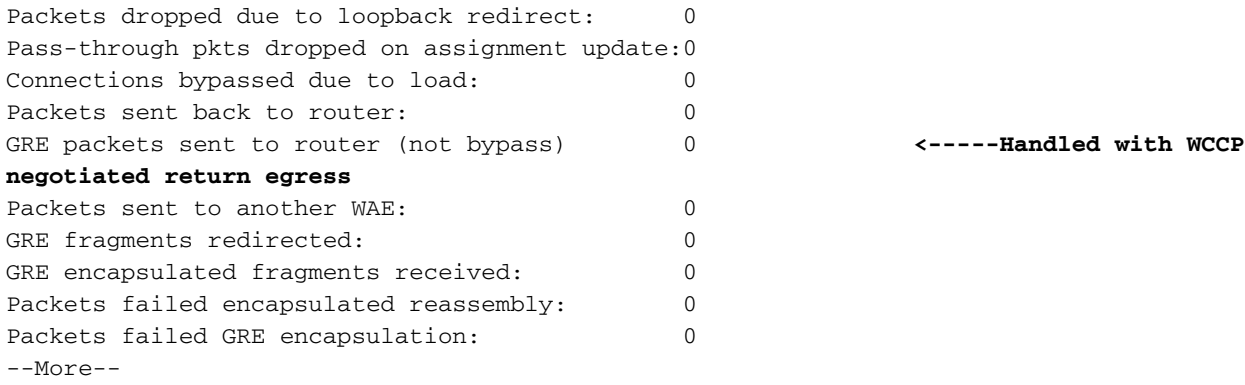

Wenn die WCCP-Umleitung funktioniert, sollte einer der beiden ersten Zähler inkrementiert werden.

Die empfangenen transparenten Nicht-GRE-Pakete enthalten Zählerinkremente für Pakete, die mithilfe der Weiterleitungsmethode WCCP Layer 2 umgeleitet werden.

Die transparenten Nicht-GRE-Nicht-WCCP-Pakete erhalten Zählerinkremente für Pakete, die durch eine Nicht-WCCP-Abfangmethode (z. B. ACE oder PBR) umgeleitet werden.

Der Zähler für akzeptierte Gesamtpakete gibt Pakete an, die zur Optimierung akzeptiert werden, da bei der automatischen Erkennung eine Peer-WAE gefunden wurde.

Der Zähler der an den Router gesendeten GRE-Pakete (nicht umgehen) gibt Pakete an, die mit der vom WCCP ausgehandelten Rückgabemethode behandelt wurden.

Die an einen anderen WAE-Zähler gesendeten Pakete weisen darauf hin, dass beim Hinzufügen einer weiteren WAE zur Servicegruppe ein Flow Protection erfolgt und mit der Verarbeitung einer Bucket-Zuweisung beginnt, die zuvor von einer anderen WAE behandelt wurde.

Stellen Sie sicher, dass die zu verwendenden Ausgangs-Methoden die erwarteten sind, indem Sie den Befehl show ausgress-methods wie folgt verwenden:

WAE674# **show egress-methods** Intercept method : WCCP TCP Promiscuous 61 : WCCP negotiated return method : WCCP GRE Egress Method Egress Method Destination Configured Used ----------- ---------------------- ------------ any WCCP Negotiated Return WCCP GRE **<-----Verify these are expected** TCP Promiscuous 62 : WCCP negotiated return method : WCCP GRE Egress Method Egress Method Destination Configured Used ----------- ---------------------- ------------ any WCCP Negotiated Return WCCP GRE **<-----Verify these are expected**

Diskrepanzen zwischen Ausgangsmethoden können unter den folgenden Bedingungen auftreten:

- Die ausgehandelte Rückgabemethode wird konfiguriert, WCCP handelt jedoch die Layer-2- Rückgabemethode aus, und nur die GRE-Rückgabe wird von WAAS unterstützt.
- Die generische GRE-Ausgangs-Methode ist konfiguriert, aber die Abfangmethode ist Layer 2, und nur WCCP GRE wird als Abfangmethode unterstützt, wenn ein generischer GRE-Ausgang konfiguriert wird.

In beiden Fällen wird ein kleinerer Alarm ausgelöst, der gelöscht wird, wenn die Nichtübereinstimmung durch Ändern der Ausgangs- oder WCCP-Konfiguration behoben wird. Bis der Alarm gelöscht ist, wird die IP-Weiterleitungs-Ausgangs-Standardmethode verwendet.

Im folgenden Beispiel wird die Befehlsausgabe bei einer Nichtübereinstimmung veranschaulicht:

WAE612# **show egress-methods** Intercept method : WCCP TCP Promiscuous 61 : WCCP negotiated return method : WCCP GRE Egress Method Egress Method Destination Configured Used ----------- ---------------------- ------------ any Generic GRE IP Forwarding **<-----Mismatch** WARNING: WCCP has negotiated WCCP L2 as the intercept method for **<-----Warning if mismatch occurs** which generic GRE is not supported as an egress method in this release. This device uses IP forwarding as the egress method instead of the configured generic GRE egress method. TCP Promiscuous 62 : WCCP negotiated return method : WCCP GRE Egress Method Egress Method Destination Configured Used ----------- ---------------------- ------------ any Generic GRE IP Forwarding **<-----Mismatch** WARNING: WCCP has negotiated WCCP L2 as the intercept method for **<-----Warning if mismatch occurs** which generic GRE is not supported as an egress method in this release. This device uses IP forwarding as the egress method instead of the configured generic GRE egress method.

Für Catalyst 6500 Sup720- oder Sup32-Router wird die Verwendung der generischen GRE-Ausgangsmethode empfohlen, die in der Hardware verarbeitet wird. Darüber hinaus empfehlen wir die Verwendung eines Multipoint-Tunnels, um die Konfiguration zu vereinfachen, anstatt eines Point-to-Point-Tunnels für jede WAE. Einzelheiten zur Tunnelkonfiguration finden Sie im Abschnitt [Konfigurieren einer GRE-Tunnelschnittstelle auf einem Router](http://www.cisco.com/en/US/docs/app_ntwk_services/waas/waas/v413/configuration/guide/traffic.html#Configuring_a_GRE_Tunnel_Interface_on_a_Router) im Konfigurationsleitfaden für Cisco Wide Area Application Services.

Um die GRE-Tunnelstatistiken für jeden Intercepting-Router anzuzeigen, verwenden Sie den Befehl show statistics allgemein-gre:

Tunnel Reference Count: 2 Packets dropped due to failed encapsulation: 0 Packets dropped due to no route found: 0 Packets sent: 0 Packets sent to tunnel interface that is down: 0 Packets fragmented: 0

Wenn nicht sichergestellt wird, dass ausgehende Pakete von einer WAE nicht abgefangen werden, kann dies zu einer Umleitungsschleife führen. Wenn eine WAE eine eigene ID erkennt, die im Feld "TCP options" (TCP-Optionen) zurückgegeben wird, ist eine Umleitungsschleife aufgetreten, die folgende Syslog-Meldung ergibt:

```
%WAAS-SYS-3-900000: 137.34.79.11:1192 - 137.34.77.196:139 - opt_syn_rcv: Routing Loop detected -
Packet has our own devid. Packet dropped.
```
Sie können die Datei syslog.txt nach Instanzen dieses Fehlers suchen, indem Sie den Befehl Find wie folgt verwenden:

```
WAE-612# find match "Routing Loop" syslog.txt
```
Dieser Fehler wird auch in den TFO-Flussstatistiken angezeigt, die im Befehl zum Filtern von Statistiken verfügbar sind:

```
WAE-612# show statistics filtering
. . .
Syn packets dropped with our own id in the options: 8 <-----Indicates a redirection
loop
. . .
```
Wenn Sie auf dem Router eine Umleitung für ausgehenden Datenverkehr durchführen, wird der Router beim Verlassen des Routers an die WAE umgeleitet, wodurch das Paket an den Router umgeleitet wird, was eine Routing-Schleife verursacht. Wenn sich die WAE und die Server im Rechenzentrum in unterschiedlichen VLANs befinden und die WAE in der Außenstelle und die Clients sich in unterschiedlichen VLANs befinden, können Sie eine Routing-Schleife vermeiden, indem Sie die folgende Router-Konfiguration im WAE-VLAN verwenden:

ip wccp redirect exclude in

Wenn die WAE dasselbe VLAN mit den benachbarten Clients oder Servern gemeinsam nutzt, können Sie Routing-Schleifen mithilfe der Negotiated-Return-Methode vermeiden oder generische GRE-Rückgabe für Plattformen, bei denen die WCCP-Umleitung in der Hardware durchgeführt wird. Bei der Verwendung einer generischen GRE-Rückgabe verwendet die WAE einen GRE-Tunnel, um den Datenverkehr an den Router zurückzugeben.

### Fehlerbehebung: Konfigurierbare Service-IDs und variable Timeouts in Version 4.4.1

HINWEIS: In WAAS Version 4.4.1 wurden die konfigurierbaren WCCP-Dienst-IDs und die Zeitüberschreitungsfunktionen für die variable Fehlererkennung eingeführt. Dieser Abschnitt gilt nicht für frühere WAAS-Versionen.

Alle WAEs in einer WCCP-Farm müssen dasselbe Paar WCCP-Dienst-IDs verwenden (der Standardwert ist 61 und 62), und diese IDs müssen mit allen Routern übereinstimmen, die die Farm unterstützen. Eine WAE mit anderen WCCP-Dienst-IDs als die auf den Routern konfigurierten darf der Farm nicht beitreten, und der bestehende Alarm "Router Unreachable" (Router nicht erreichbar) wird ausgelöst. Ebenso müssen alle WAEs in einer Farm den gleichen Wert für das Timeout bei der Fehlererkennung verwenden. Eine WAE löst einen Alarm aus, wenn Sie ihn mit einem falsch übereinstimmenden Wert konfigurieren.

Wenn Sie einen Alarm sehen, dass eine WAE nicht in der Lage ist, einer WCCP-Farm beizutreten, überprüfen Sie, ob die auf der WAE konfigurierten WCCP-Dienst-IDs und die Router in der Farm übereinstimmen. Verwenden Sie auf den WAEs den Befehl show wccp wide-area-engine, um die konfigurierten Service-IDs zu überprüfen. Auf den Routern können Sie den Befehl show ip wccp IOS verwenden.

Um zu überprüfen, ob die WAE eine Verbindung zum Router hat, verwenden Sie die Option show wccp services detail und show wccp router detail befehle.

Darüber hinaus können Sie die WCCP-Debugausgabe auf der WAE mithilfe der Befehle debug ip wccp event oder debug ip wccp packet aktivieren.

Wenn Sie einen "Router Unusable"-Alarm für eine WAE sehen, kann dies bedeuten, dass der auf der WAE festgelegte Zeitüberschreitungswert für die variable Fehlererkennung vom Router nicht unterstützt wird. Mit dem Befehl show alarm minor detail können Sie überprüfen, ob der Grund für den Alarm "Timer interval inmatch with router" lautet:

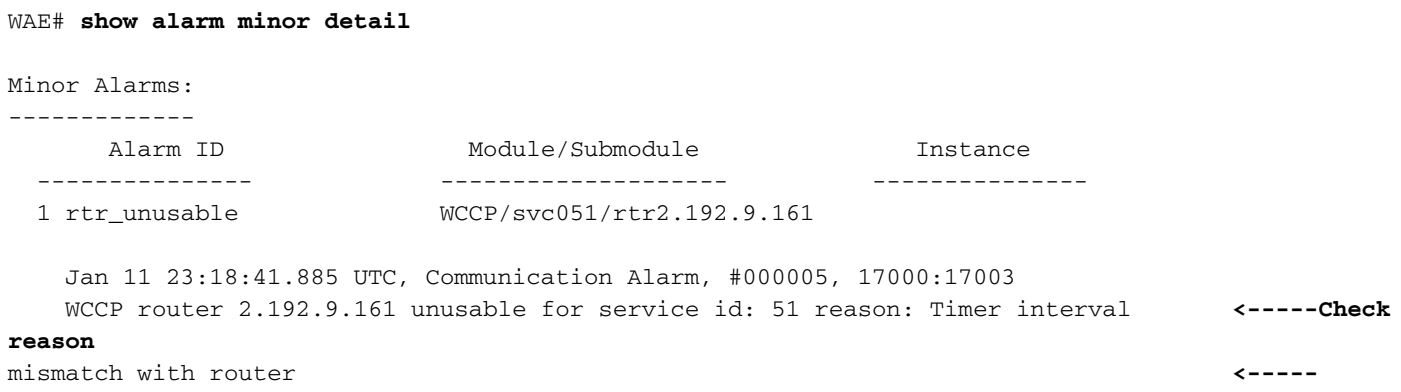

Überprüfen Sie auf der WAE das konfigurierte Timeout für die Fehlererkennung wie folgt:

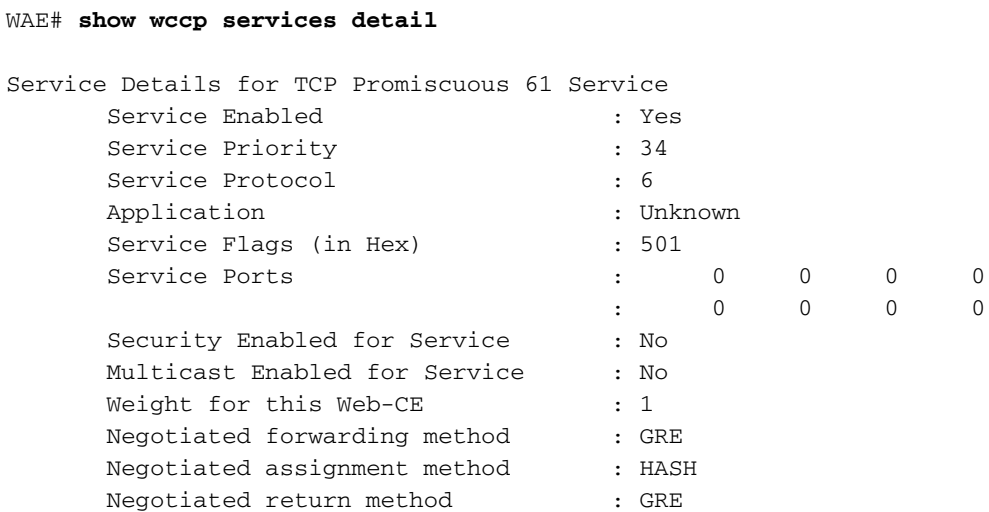

```
Negotiated HIA interval : 2 second(s)
       Negotiated failure-detection timeout : 30 second(s) <-----Failure detection
timeout configured
. . .
```
Überprüfen Sie auf dem Router, ob die IOS-Version das Timeout für die Erkennung variabler Ausfälle unterstützt. Wenn dies der Fall ist, können Sie die konfigurierte Einstellung mit dem Befehl show ip wccp xx detail überprüfen, wobei xx die WCCP-Dienst-ID ist. Es gibt drei mögliche Ergebnisse:

- Die WAE verwendet ein Standard-Timeout von 30 Sekunden für die Fehlererkennung, und der Router ist gleich konfiguriert oder unterstützt kein variables Timeout: Die Ausgabe des Routers enthält keine Details zur Timeout-Einstellung. Diese Konfiguration funktioniert einwandfrei.
- WAE verwendet ein Timeout von 9 oder 15 Sekunden, das nicht der Standardausfallerkennung entspricht, und der Router unterstützt kein variables Timeout: Das Statusfeld zeigt "NICHT verwendbar" an, und die WAE kann den Router nicht verwenden. Ändern Sie das WAE-Timeout mithilfe des globalen Konfigurationsbefehls wccp tcp failuredetect 30 in den Standardwert von 30 Sekunden.
- Die WAE verwendet ein Timeout von 9 oder 15 Sekunden, das nicht der Standardausfallerkennung entspricht, und der Router unterstützt ein variables Timeout: Das Client-Timeout-Feld zeigt das konfigurierte Timeout für die Fehlererkennung an, das mit der WAE übereinstimmt. Diese Konfiguration funktioniert einwandfrei.

Wenn die WCCP-Farm aufgrund von Flapping-Verbindungen instabil ist, könnte dies daran liegen, dass das Timeout für die Erkennung von WCCP-Ausfällen zu niedrig ist.